## **VICS情報(FM多重)の文字情報を見る**

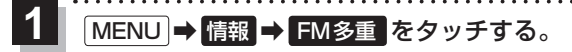

:FM多重画面が表示されます。

文字情報 をタッチする。 **2**

:文字表示(レベル1)目次画面が表示されます。

見たい情報の番号をタッチする。 **3**

 $FPR1$ 

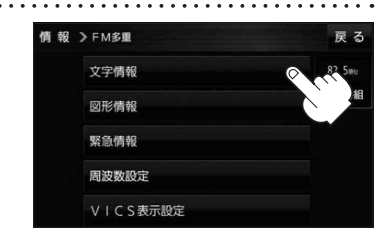

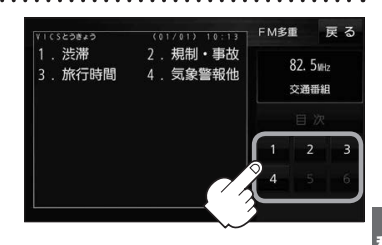

## **VICS情報(FM多重)の図形情報を見る**

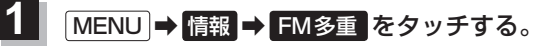

:FM多重画面が表示されます。

- 図形情報 をタッチする。 **2**
	- :図形表示(レベル2)目次画面が表示されます。

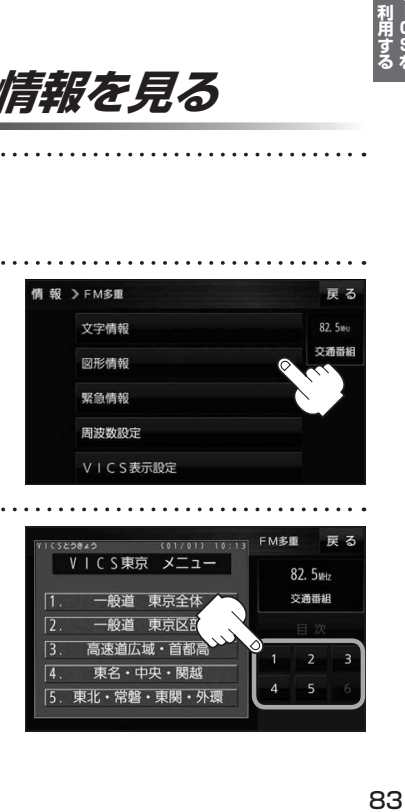

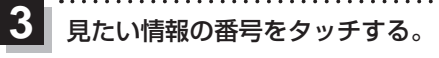

 $F$ P.81

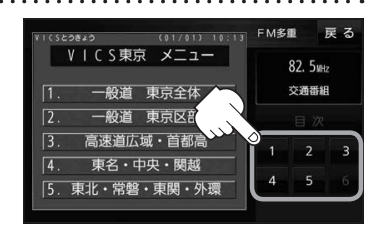